# Modulo II Software Configuration Management - SCM

### *Professor Ismael H F Santos – ismael@tecgraf.puc-rio.br*

# Bibliografia

- п *Introduction to Apache Maven 2*
	- *Tutorial ibm developerWorks:*
- П *Introduction to Maven 2*
	- *http://www.javaworld.com/javaworld/jw-12-2005/jw-12-2005-maven.html*

### Ementa

- SCM Introducao
- Subversion
- Maven SCM plugin

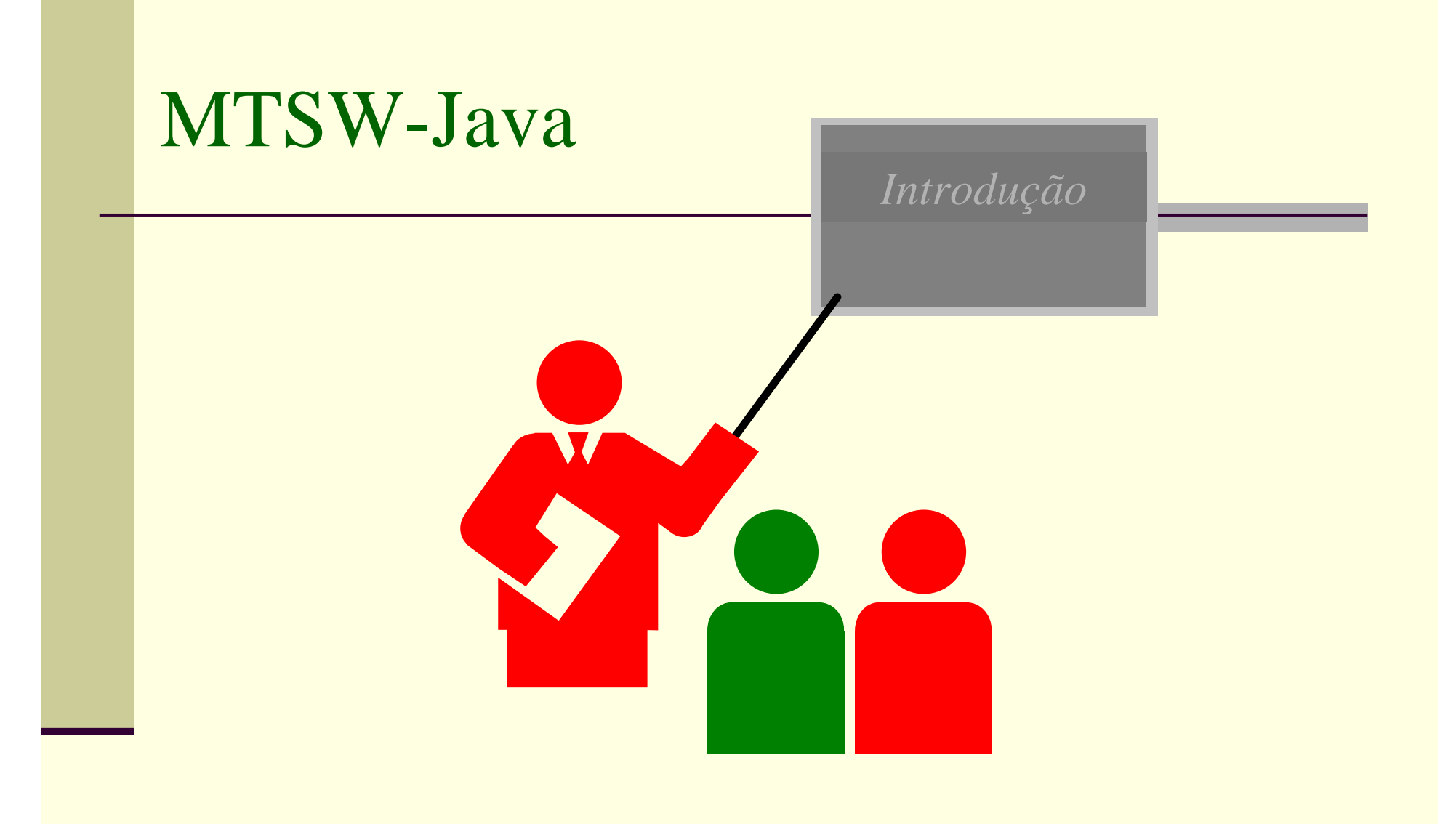

## Version Control System operations

- **Initialize**
- Add Files
- Commit
- View History
- Share
- **Update**
- Revert
- Branch

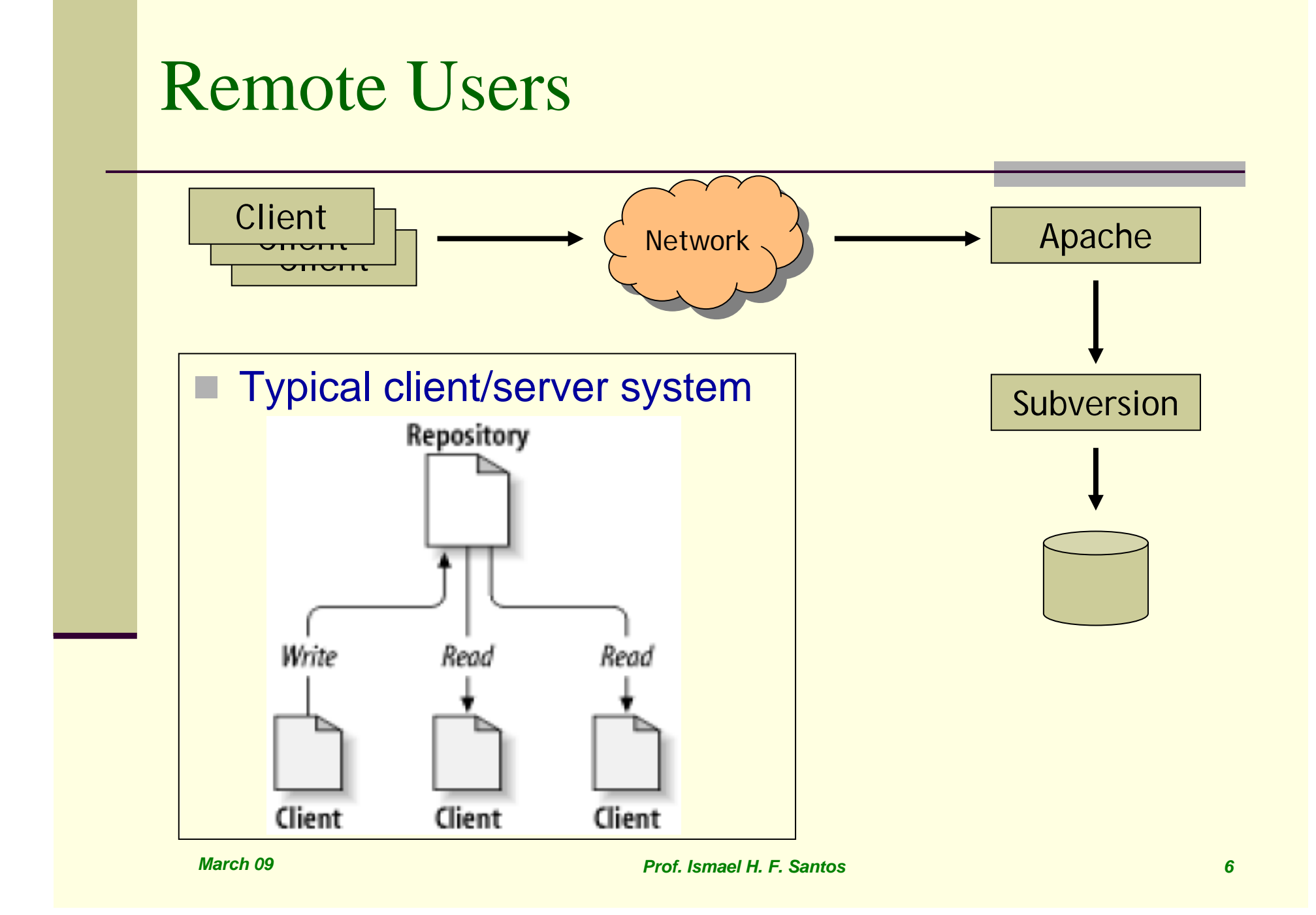

### Subversion Architecture

■ SVN Clients & Server SVN Repository

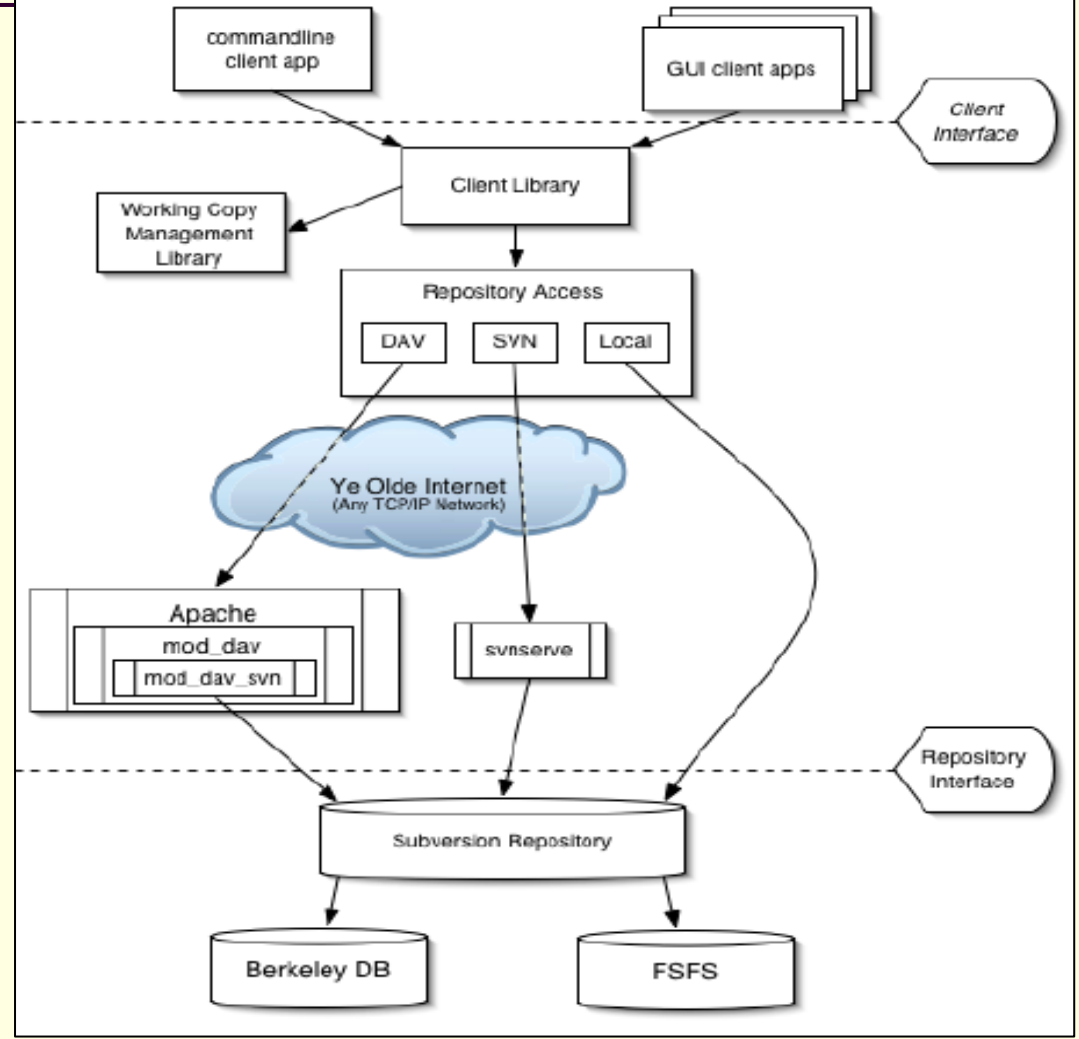

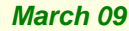

*Prof. Ismael H. F. Santos 7*

### The Problem of File-Sharing

■ Problem to avoid !!!

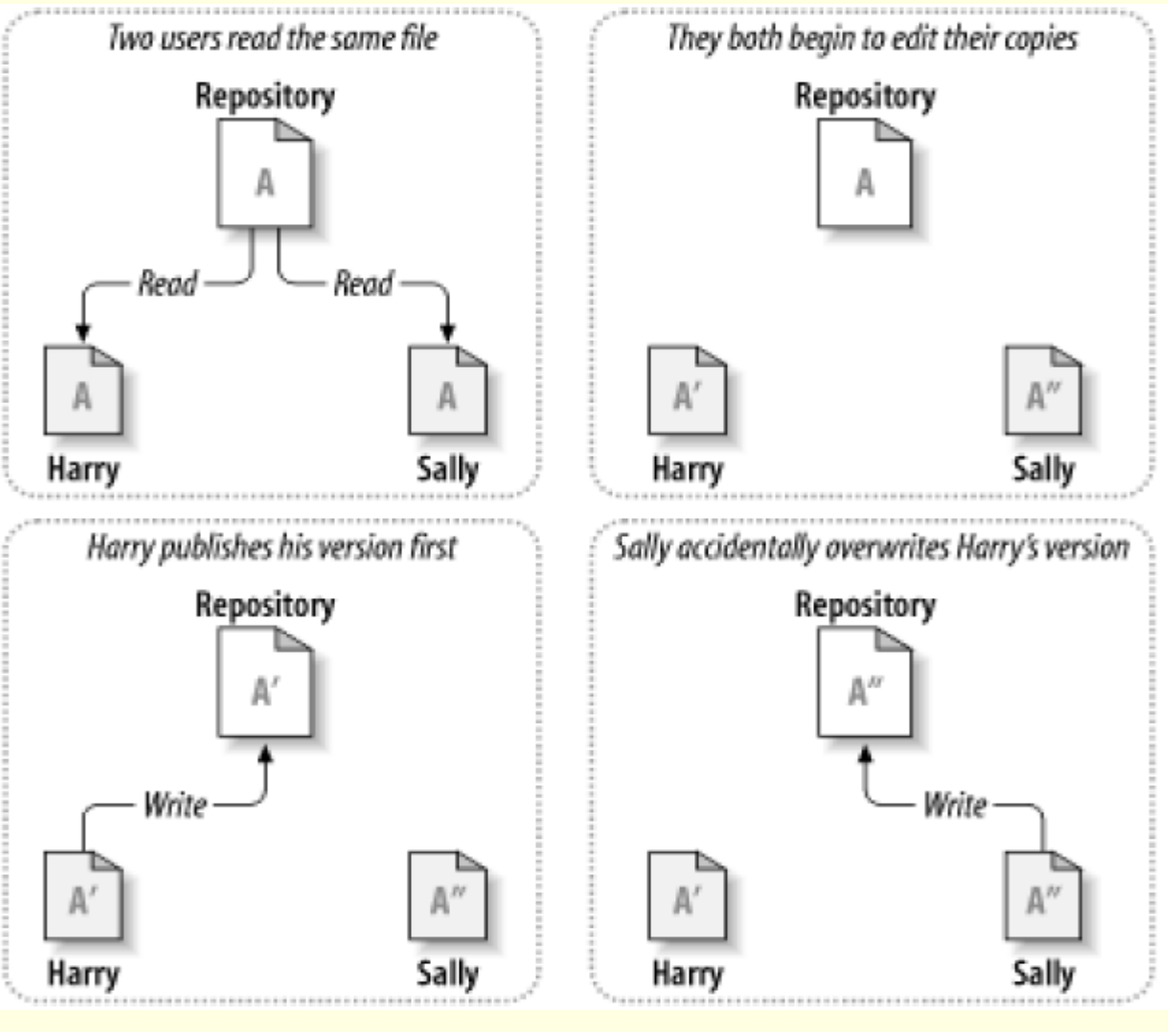

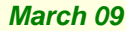

*Prof. Ismael H. F. Santos 8*

### The Lock-Modify-Unlock Solution

- **Used by Many** version control systems
- Г The repository allows only one person to change a file at a time.
- $\blacksquare$  This exclusivity policy is managed using locks.
- Very restritive solution, lock related problems

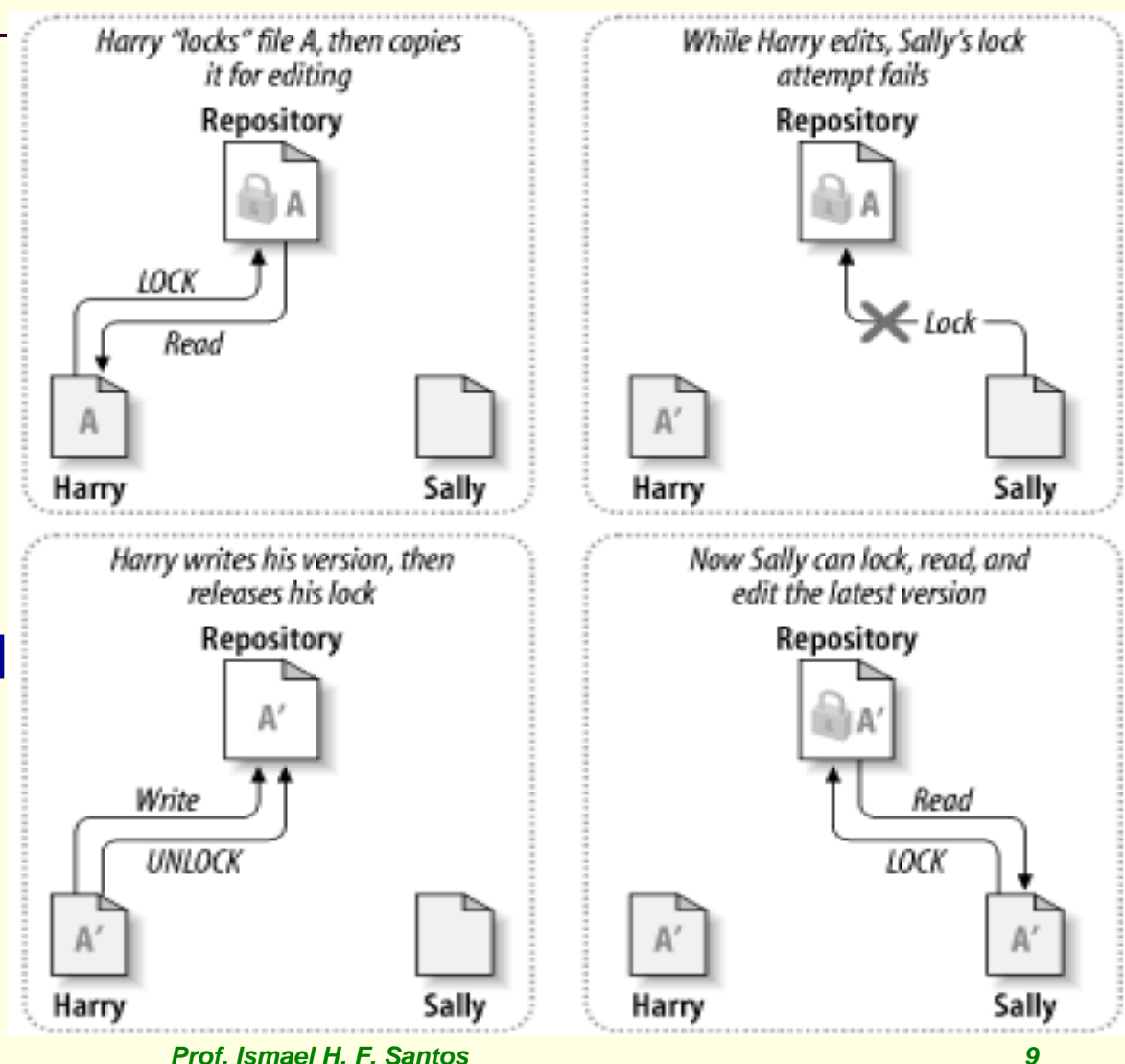

*March 09*

# The Copy-Modify-Merge Solution

- **Subversion,** CVS, and other version control systems use it
- Users can work in parallel, never waiting for one another.
- Г When people work on the same files, it turns out that most of their concurrent changes don't overlap at all;

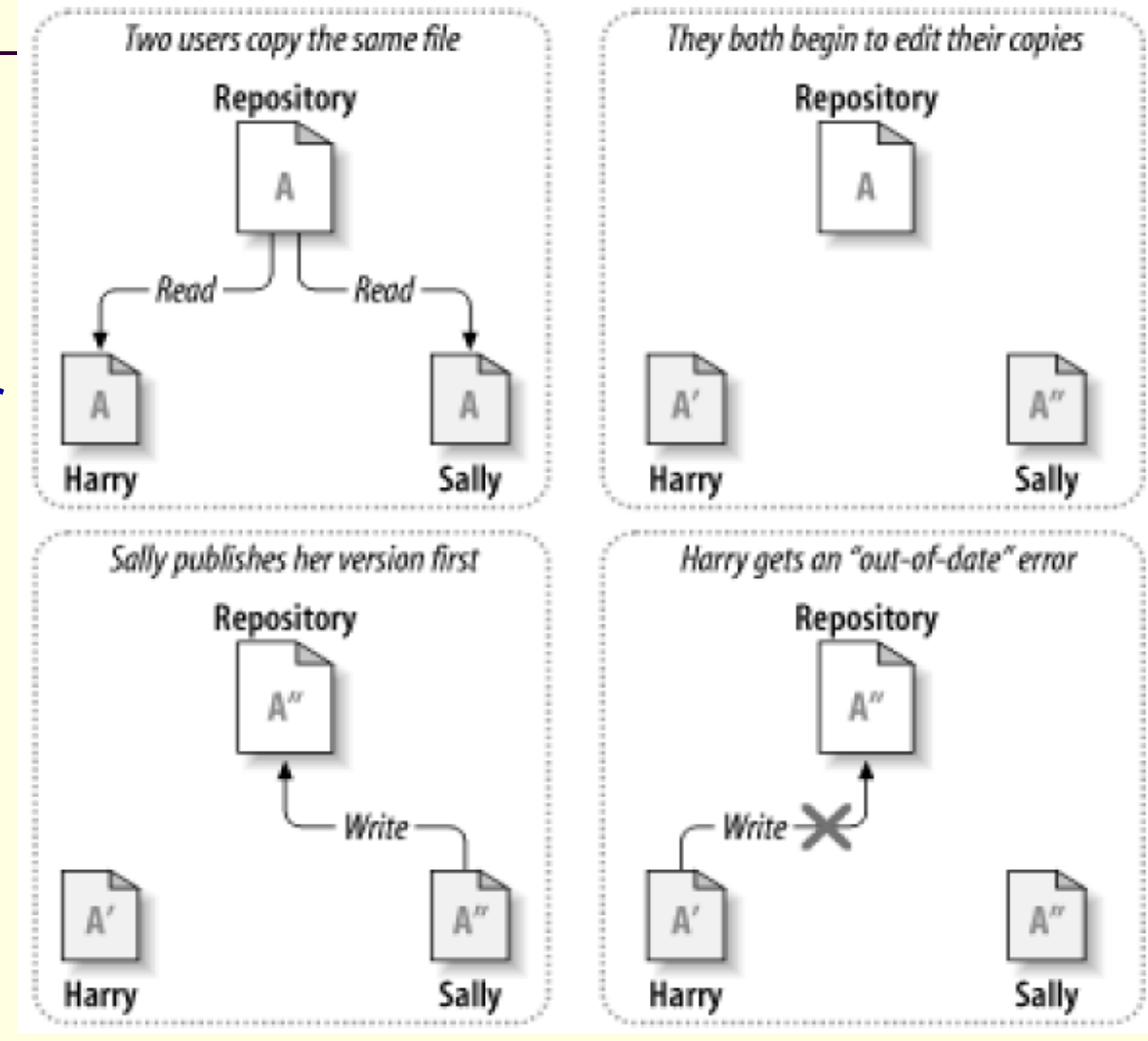

*March 09*

# The Copy-Modify-Merge Solution

**E** conflicts are infrequent. П the amount of time it takes to resolve conflicts is far less thanthe time lost by a locking system.

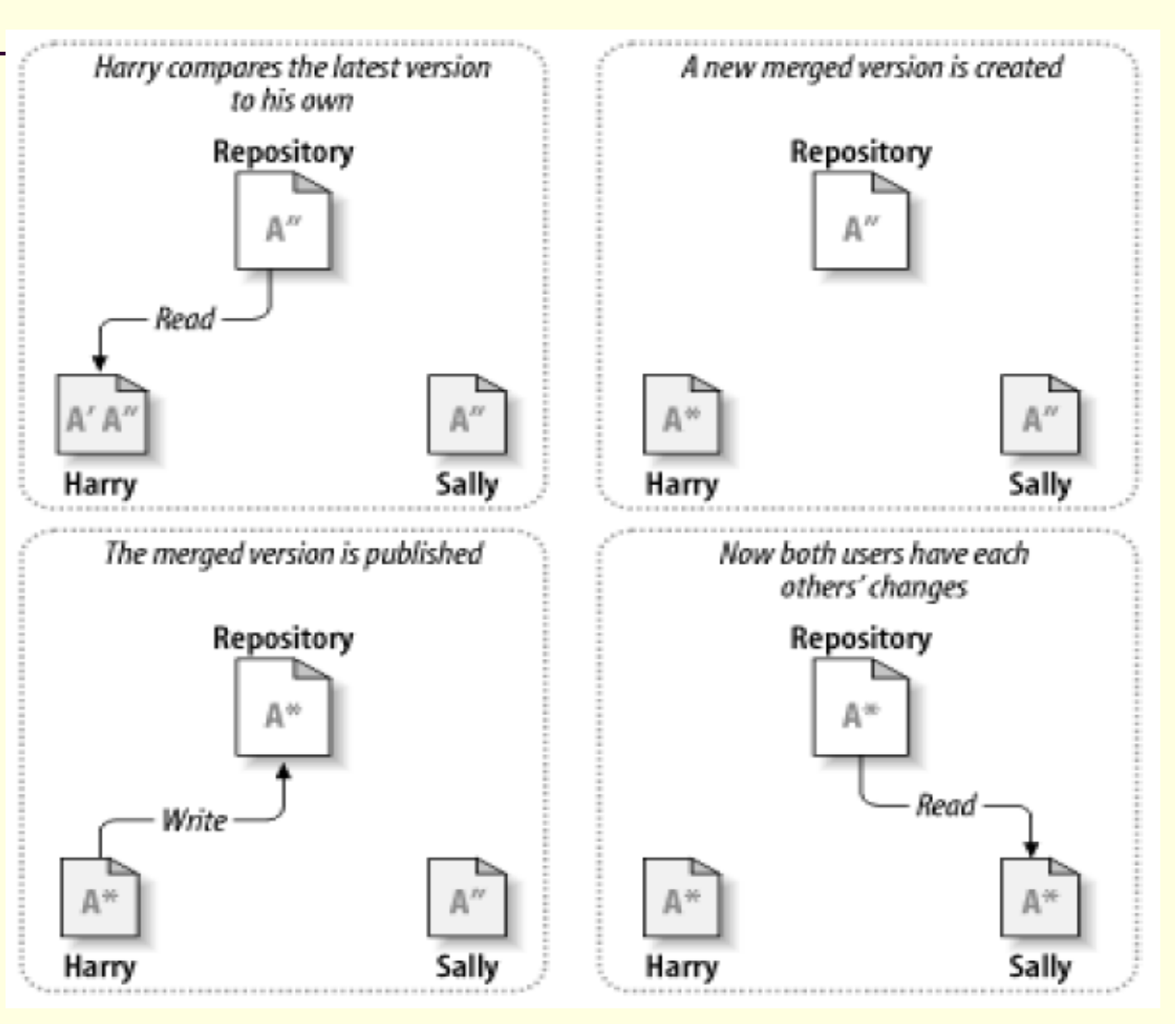

*March 09*

*Prof. Ismael H. F. Santos 11*

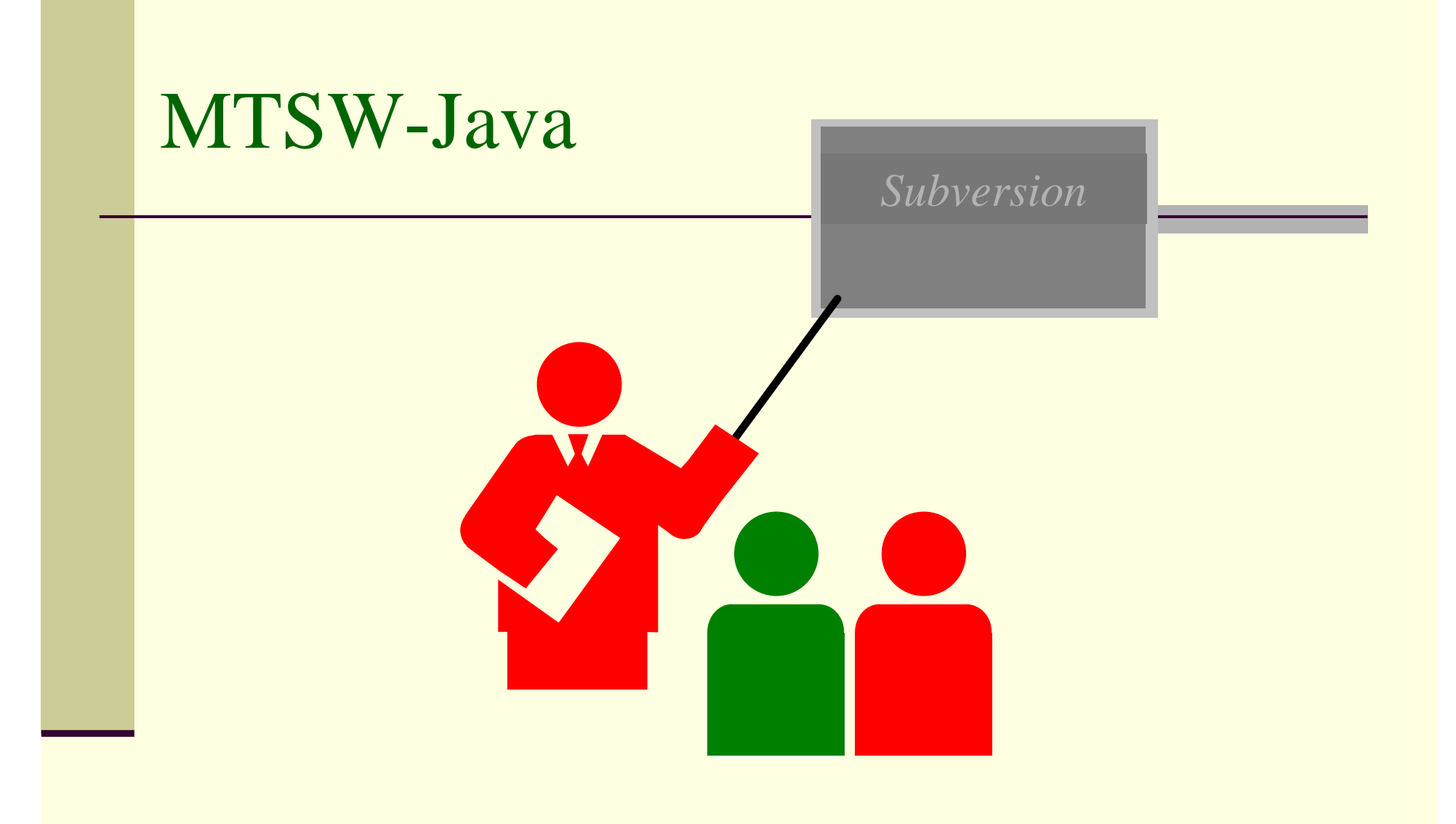

### Subversion Basics

- **Den Source** 
	- $\mathbf{r}$ http://subversion.tigris.org/
- $\Box$ Designed for remote users
- Unreserved checkouts
	- Similar to CVS
	- п Checkout, edit, merge, commit

### Subversion Basics

- Many clients possible
	- Command-line client (included)
	- Windows GUI client (in process)
	- Other clients (more GUIs, integration with IDEs, etc)
- Apache-based network server
	- WebDAV-based network protocol
	- **High performance, scalable, secure, and more**

### Why Open Source?

- $\blacksquare$  If it is great, then it could replace CVS
	- $\mathbb{R}^n$ Widespread usage would establish it as a legitimate tool
- More and better clients are possible
- **Peer review and testing**
- Community feedback and contributions

### Basic Method of Operation

- $\blacksquare$ Similar to CVS
- Unreserved instead of reserved
- Client-side working copies
- П Four basic steps
	- Check out a "working copy"
	- Make any edits
	- Merge changes from server
	- Commit your changes

### **Clients**

- $\Box$ Command-line client comes standard
- Windows client: TortoiseSVN
- Linux: GTK (X Windows) client
- Integration with IDEs: SubEclipse plugin
- П WebDAV clients, too!
	- п Microsoft Windows, Office, and others
	- Open source clients such as cadaver, Nautilus, and **Goliat**

### Apache as a Server

- $\Box$ WebDAV (DeltaV) for the network protocol
- Apache 2.0 and mod\_dav
- mod\_dav\_svn as glue to Subversion
- High performance, scalability, and robust
- SSL provides encryption and authentication
- Proxy/firewall friendly

### Subversion vs CVS

- п Most CVS features
- Directory versioning
- П **Metadata**
- П Atomic commits
- Branching and tagging are cheap
- Designed for the network
- $\Box$  Better binary file handling
	- Layered library design

### Revision Numbering

- Global revision number rather than per-file
- Allows you to talk about "revision 2524"
- Unique identifier for a state of your project
	- Simple way to tag (next slide)
- Each revision corresponds to a single commit
	- Contains author, log message, and date

### Tagging and Branching

- $\Box$ Subversion implements "cheap copies"
- Branches are just copies of the main trunk
	- **Make changes in the copy**
	- Merge the changes back to the main trunk
- Tags are copies which are never changed
	- Might not even be necessary if you simply record the global revision number that built your product

### Example Repository Layout

```
http://svn.example.com/repos/project/
   trunk/
      source/
      docs/
      buildtools/
   branches/
      issue-1003/
      gstein/
   tags/
      alpha-1/
      1.0.0/
      1.0.1/
```
Just an example – you are free to structure the repository in whatever way fits your project's needs and goals

*March 09*

*Prof. Ismael H. F. Santos 22*

### Authentication

- CVS uses a custom authentication mechanism
	- Part of CVS's custom (non-standard) protocol
	- "I LOVE YOU" or "I HATE YOU"
	- pserver sends passwords in the clear
- Alternate authentication schemes
	- kserver, gserver
	- **SSH tunneling**
- Subversion uses HTTP as its protocol
	- Integrates with existing authentication systems
	- Standardized!

### Modules

#### ■ CVS modules

- Live in CVSROOT
	- The "**modules**" file
	- Only the administrator can alter module definitions
- **Only apply to checkout** 
	- Changes are not detected during "**cvs update**"
- **Subversion modules** 
	- Directory property ("**svn:externals**")
		- Users can define them, edit them, inspect them
		- Attach to any directory
	- Versioned, as with any property
		- Changes are detected during "**svn update**"

### Keywords

#### ■ CVS keywords are automatically expanded

- User must explicitly disable this behavior
- $\blacksquare$ Risk of destroying a binary file
- Subversion keywords are optionally expanded
	- User must proactively enable keyword expansion
	- The user states the set of keywords to expand (some or all)
	- The behavior is controlled by a property: **svn:keywords**

### Directory Versioning

- П Directories are versioned items
- П Deletes and moves are recorded
- Copy sources are remembered

### Metadata

- $\Box$ Any file or directory can store properties
- Properties are name/value pairs
- Some standard properties exist
	- **svn:ignore**
	- **svn:mime-type**
	- **svn:eol-style**
	- $\blacksquare$  etc.
- User-defined properties are allowed
- П Property values can be text or binary

### Improved Features (1 of 2)

#### ■ Atomic commits

- CVS can commit one file, fail on the second
- $\blacksquare$ Subversion commits **all** changes, or nothing
- **Binary file handling** 
	- **Subversion uses MIME types**
	- Binary diffs
- Newline and keyword handling is improved
	- Subversion does not munge your files until you tell it to

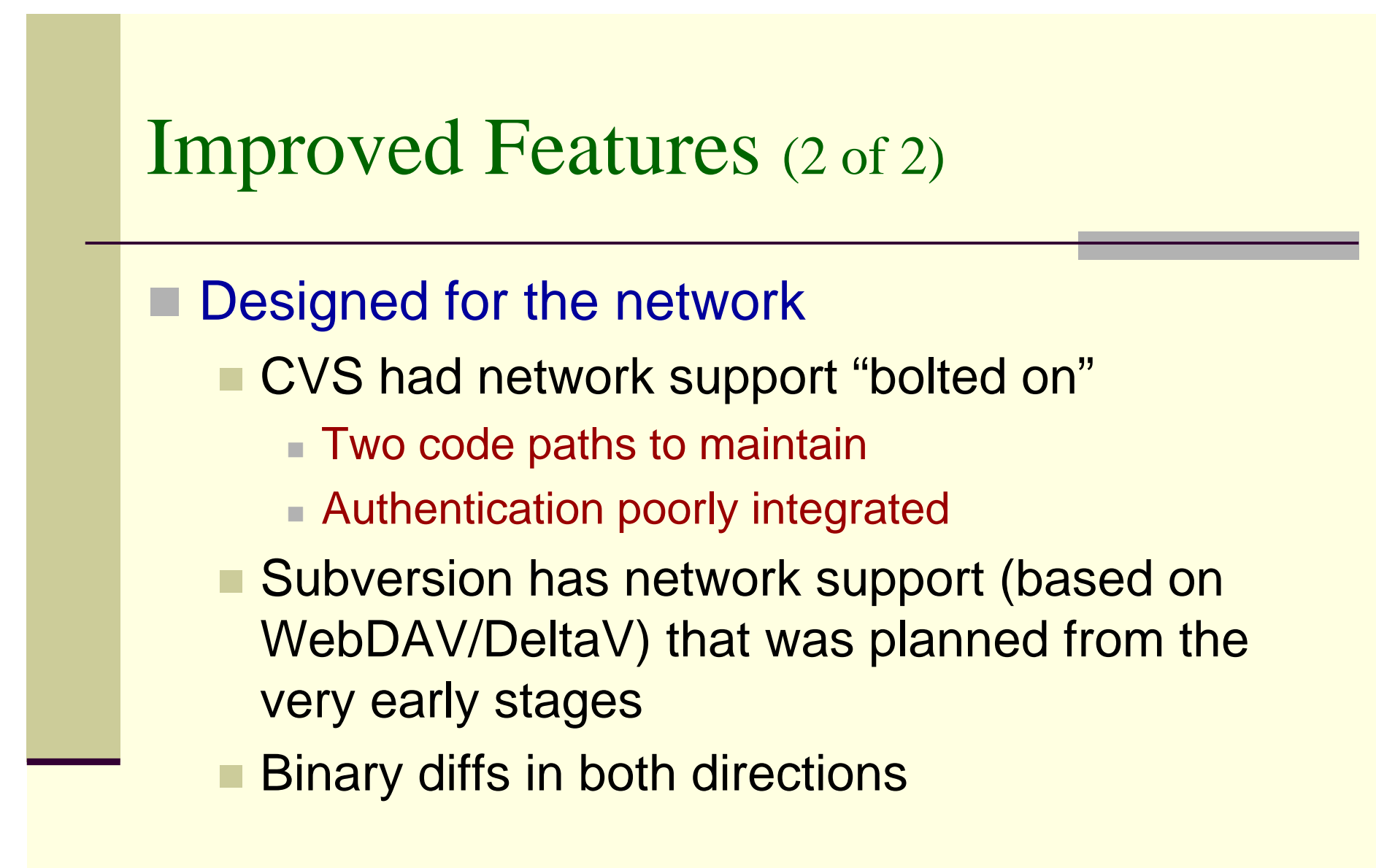

### Layered Library Design

#### Many levels for interaction

- **High-level client**
- Repository access (local, remote, pipe, etc)
- Direct access to the storage
- Enables scripting
- Clients can share a lot of code
	- The command-line client is a small application built on top of the high-level client library
	- GUI clients can also use the high-level library
- **Library-based enables third-parties**

### Details: repositories

- Subversion uses URLs for repository locations
	- п **http://svn.collab.net/repos/svn/** is the actual URL for Subversion itself
- Web browsers can view the "head"
	- Full ViewCVS-like functionality coming soon
- "file" URLs are also allowed for local access
	- $\mathbf{r}$ Example: **file:///home/gstein/repos/testing/**

### Details: checkout

### ■ Creates a local working copy

```
$ svn checkout http://svn.example.com/repos/project/trunk
```
- **A trunk/file1**
- **A trunk/file2**
- **A trunk/subdir/file3**
- **A trunk/subdir/file4**

```
Checked out revision 5.
```

```
$ cd trunk
```

```
$ ls -aF
```

```
./ ../ .svn/ file1 file2 subdir/
$
```
### Details: commit

#### ■ Commit changes to the repository

```
$ jed file1
$ svn commit –m "changed file1"
Sending file1
Transmitting file data .
Committed revision 6.$
```
### Details: add

#### ■ Add new files and directories

```
$ touch file5
$ mkdir subdir2
$ svn add file5 subdir2
A file5A subdir2$ svn commit –m "added items"
Adding file5
Adding subdir2
Transmitting file data .
Committed revision 7.$
```
### Details: mkdir

### ■ Simplify directory creation

```
$ svn mkdir subdir3
A subdir3$ svn commit –m "added subdir3"
Adding subdir3
```

```
Committed revision 8.$
```
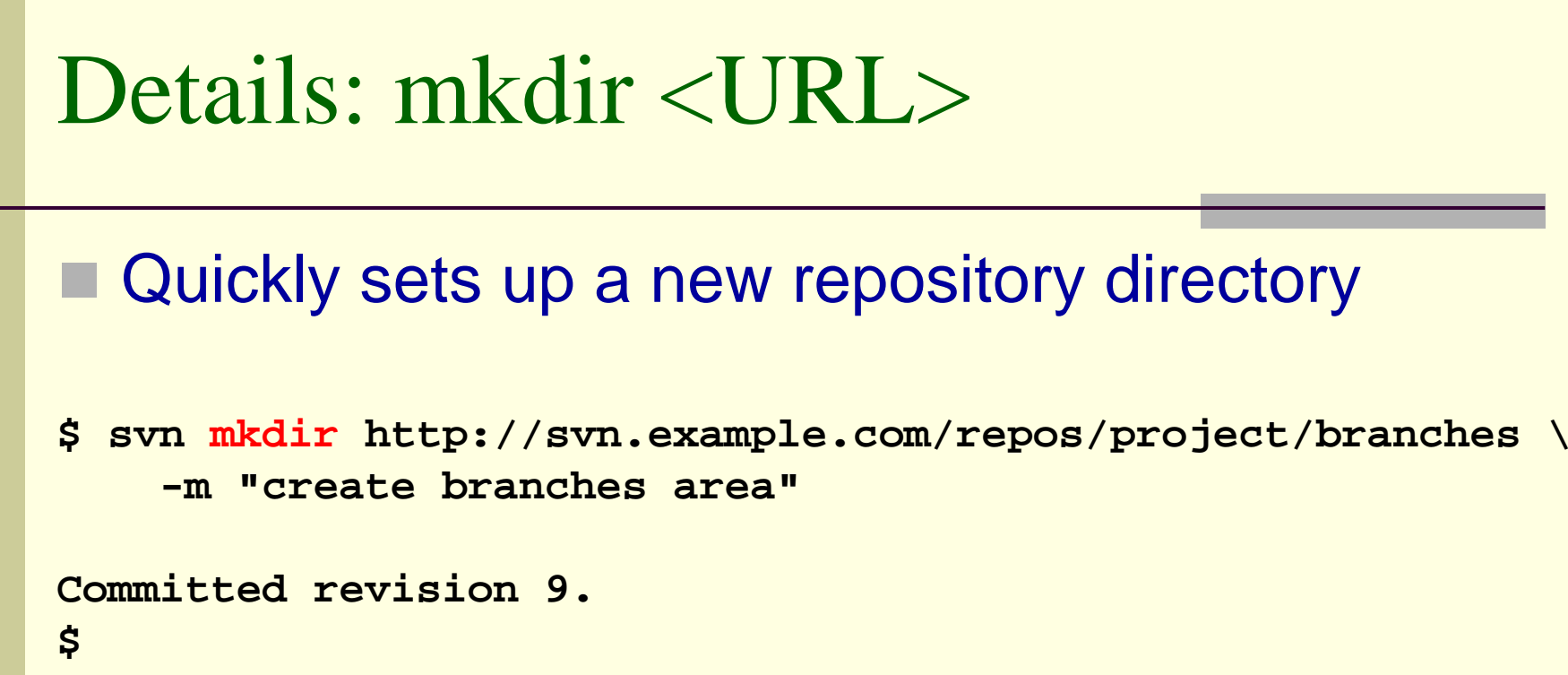

### Details: delete

#### **Delete files and directories**

```
$ svn delete file5 subdir3
D file5D subdir3$ svn commit –m "deleted items"
Deleting file5
Deleting subdir3
```

```
Committed revision 10.
```
Details: delete <URL>

Delete items directly from the repository ■ Great for removing obsolete tags or branches

```
$ svn delete \
http://svn.example.com/repos/project/branches/issue-10 \
    -m "delete unused branch"Committed revision 11.
```
**\$**

### Details: update

■ Retrieve changes made by other users

```
$ svn update
U ./file2
A ./newfile
Updated to revision 12.
$
```
The above example assumes that another user has created revisions 11 and 12. We update the working copy from revision 10 to 12.

*March 09*

*Prof. Ismael H. F. Santos 39*

### Details: status

■ Shows changes to the working copy

```
$ svn status
M ./file2
M ./moved-dir/file3
$ svn status –u
M * 12 ./file2
M 12 ./moved-dir/file3
Head revision: 13$
```
### Details: copy

### ■ Copy files and directories

■ Source and destination can be working copies and/or direct repository references **\$ svn copy file1 file6 \$ svn commit –m "made a copy" Adding file6**

**Committed revision 14.**

**\$**

Subversion remembers that **file6** came from **file1**.

### Details: move

#### ■ Move files and directories

■ The source and destination must both be working copy references, or they must both be URLs

```
$ svn move subdir moved-dir
```

```
A moved-dir
```

```
D subdir/file3
```

```
D subdir/file4
```

```
D subdir
```

```
$ svn commit –m "moved a dir"
```
**Adding moved-dir**

```
Deleting subdir
```

```
Committed revision 15.
```
#### **\$**

Subversion remembers that **moved-dir** came from **subdir**.

*March 09*

### Details: diff

■ Shows changes to the working copy

```
$ svn diff
Index: ./file2
====================================================--- ./file2
+++ ./file2 Tue Jul 11 17:41:15 2002
@@ -1,2 +1,3 @@
 foobar+baz$
```
FAST! Subversion keeps an original copy, so it does not need to talk to the server to show the differences.

### Details: log

■ Shows changes that have been committed

```
$ svn log file1
------------------------------------------------------------rev 2: gstein | Tue, 12 Jul 2002 15:53:56 -0700 | 1 line
Changed file1
------------------------------------------------------------rev 1: gstein | Tue, 12 Jul 2002 13:30:03 -0700 | 1 line
Initial checkin------------------------------------------------------------$
```
### Details: revert

■ Reverts changes made to a working copy

Replaces CVS's idiom of "**rm file; cvs update file**"

```
$ svn status
M ./file2
M ./moved-dir/file3
$ svn revert --recursive .
Reverted ./file2
Reverted ./moved-dir/file3
$
```
"svn revert" requires an explicit target, and statement of recursive operation. This is for safety reasons, since changes are discarded.

### Details: info

#### **Provide information about files / directories**

```
$ svn info file2
Path: file2Name: file2Url: http:// 
http://svn.example.com/repos/project/trunk/file2
Revision: 16Node Kind: fileSchedule: normalLast Changed Author: gstein
Last Changed Rev: 13
Last Changed Date: Tue, 14 Jul 2002 08:37:02 -0700
Text Last Updated: Tue, 14 Jul 2002 08:49:02 -0700
Properties Last Updated: Tue, 16 Jul 2002 08:40:52 -0700
Checksum: 9Hx1YUCHqN2Ti6Ss/yUklA==
$
```

```
March 09
```
### Details: properties

### **Five different commands for manipulating** properties on files and directories

```
$ svn propset test-property "hi there" file2
property `test-property' set on 'file2'
$ svn proplist file2
Properties on 'file2':
  test-property
$ svn propget test-property file2
hi there$ svn propedit test-property file2
editor pops up here
Set new value for property `test-property' on `file2'
$ svn propget test-property file2
changed the property value
$ svn propdel test-property file2
property `test-property' deleted from 'file2'.
$
```
*March 09*

```
Details: merge
```
■ Merges changes from two sources/revisions into a target

```
$ svn merge –r 15:16 file2 file6
U file6$
```
Merging is a huge topic for discussion. However, we can definitely say this is nicer than CVS's merging via "cvs update"

### Three-way Merge

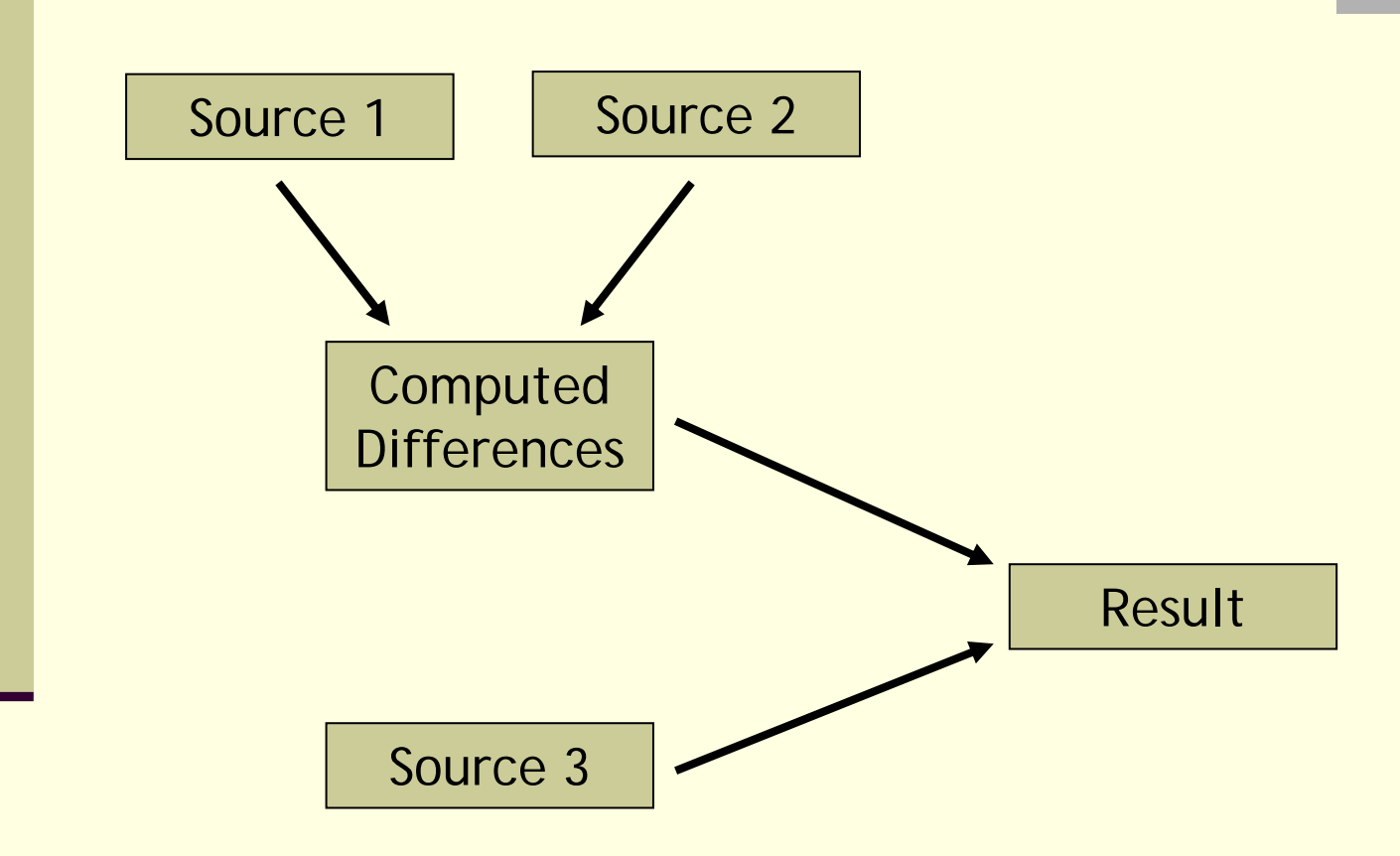

### Details: resolve

■ Cleans up conflict files left from a conflict during "svn update" or "svn merge"

```
$ ls file6*
file6file6.63212.00001.working
file6.63216.00001.r16file6.63220.00001.r15$ svn resolve file6
Resolved conflicted state of file6$ ls file6*
file6$
```
Similar to CVS, Subversion inserts conflict markers into the conflicted source file ("file6" in this example).

### Details: import

#### **Loads new content into a repository**

```
$ svn import http://svn.example.com/repos/project/ \
   localdir trunk –m "initial import"
Adding localdir/file10
Adding localdir/file11
Transmitting file data ..
Committed revision 1.$
```
### Details: export

 Just like a checkout, but the **.svn** administrative subdirectories are omitted

```
$ svn export http://svn.example.com/repos/project/trunk
A trunk/file11
A trunk/file10
Checked out revision 1.$ ls –aF trunk
./ ../ file10 file11
```
Keywords are expanded and newline translation is performed.

**\$**

### Details: switch

### ■ Switch a working copy to a branch

```
$ svn info | grep Url:
Url: http://svn.example.com/repos/test/trunk
$ svn switch http://svn.example.com/repos/project/branches/issue-10
U ./file2
Updated to revision 18.
$ svn info | grep Url:
Url: http://svn.example.com/repos/test/branches/issue-10
$
```
### Additional Tools

■ cvs2svn

- П **ViewSVN**
- **Hook scripts** 
	- Send commit emails
	- Simple ACL support
	- Simple reserved checkouts
	- П Repository backup

### ■ Libraries, scripting, svnlook

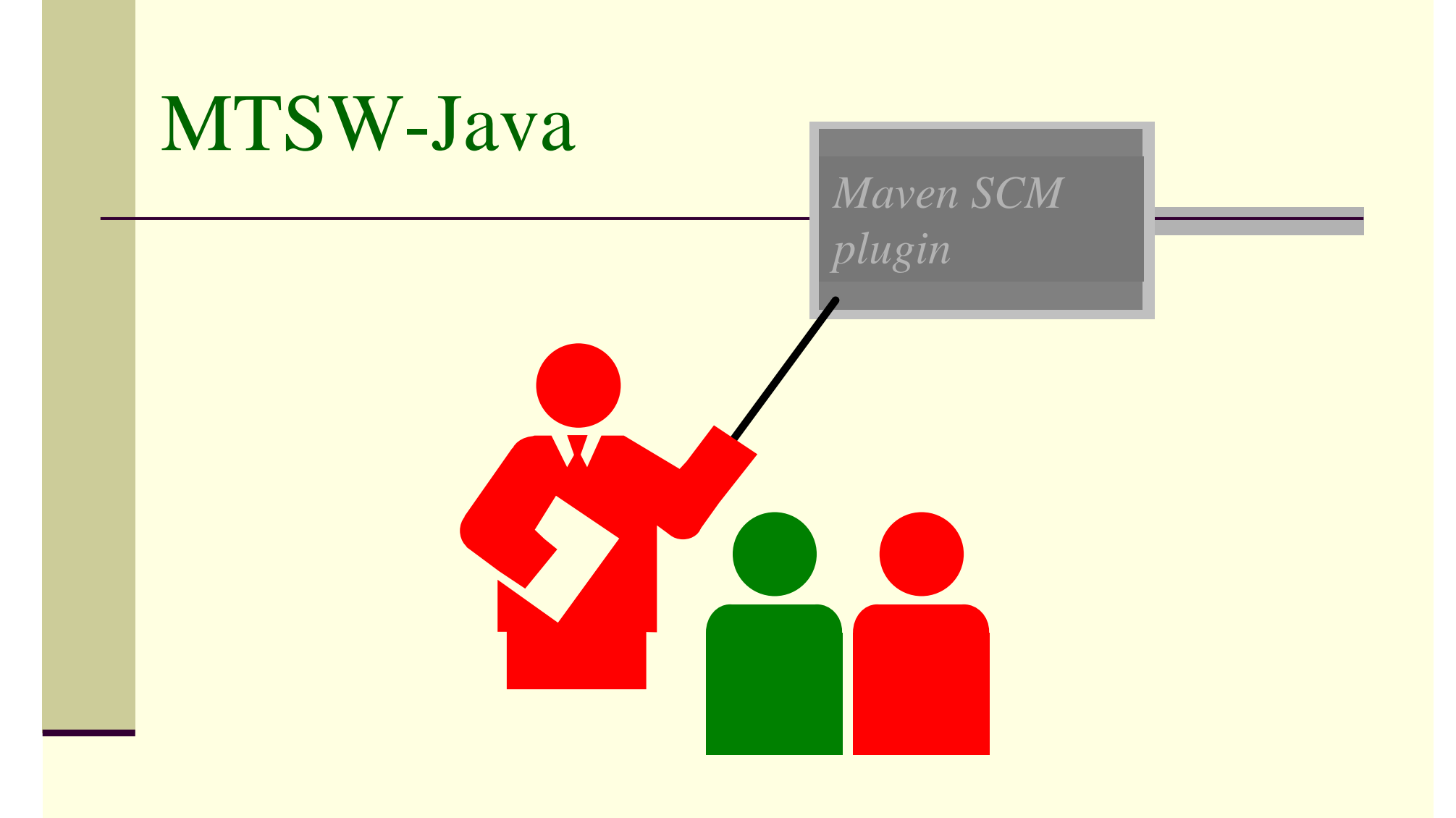

### Maven in Development

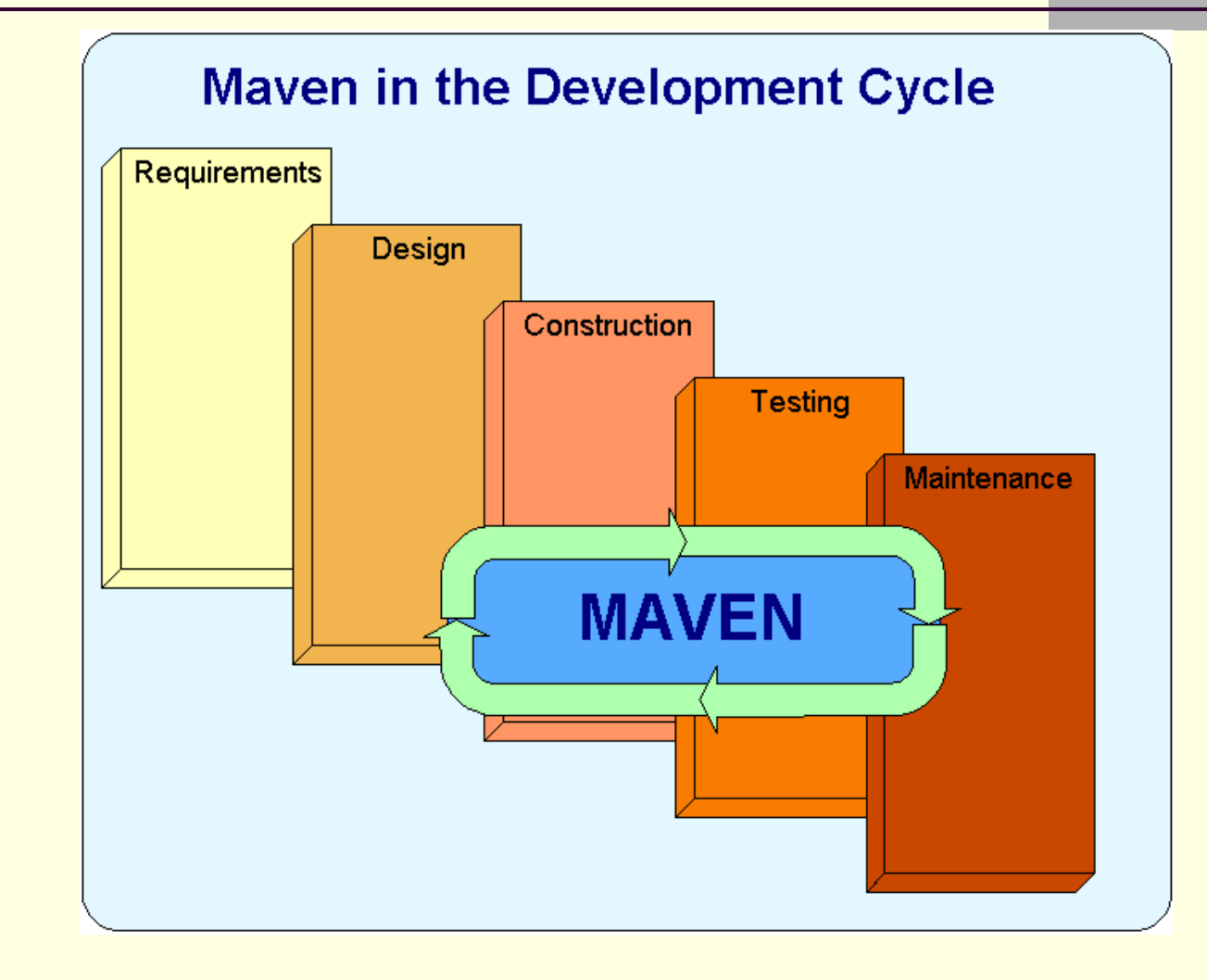

### Maven Features/Functions

- F Manage External Dependencies
- Retrieve Source from SCM
- Build Artifacts
- Run Tests
- Package Artifacts (jar,war,zip,tar…)
- Generate Project Reports
- Create Website of Project Info
- Deploy Website and Distributions
- Extensible via Plugins

### Maven Overview

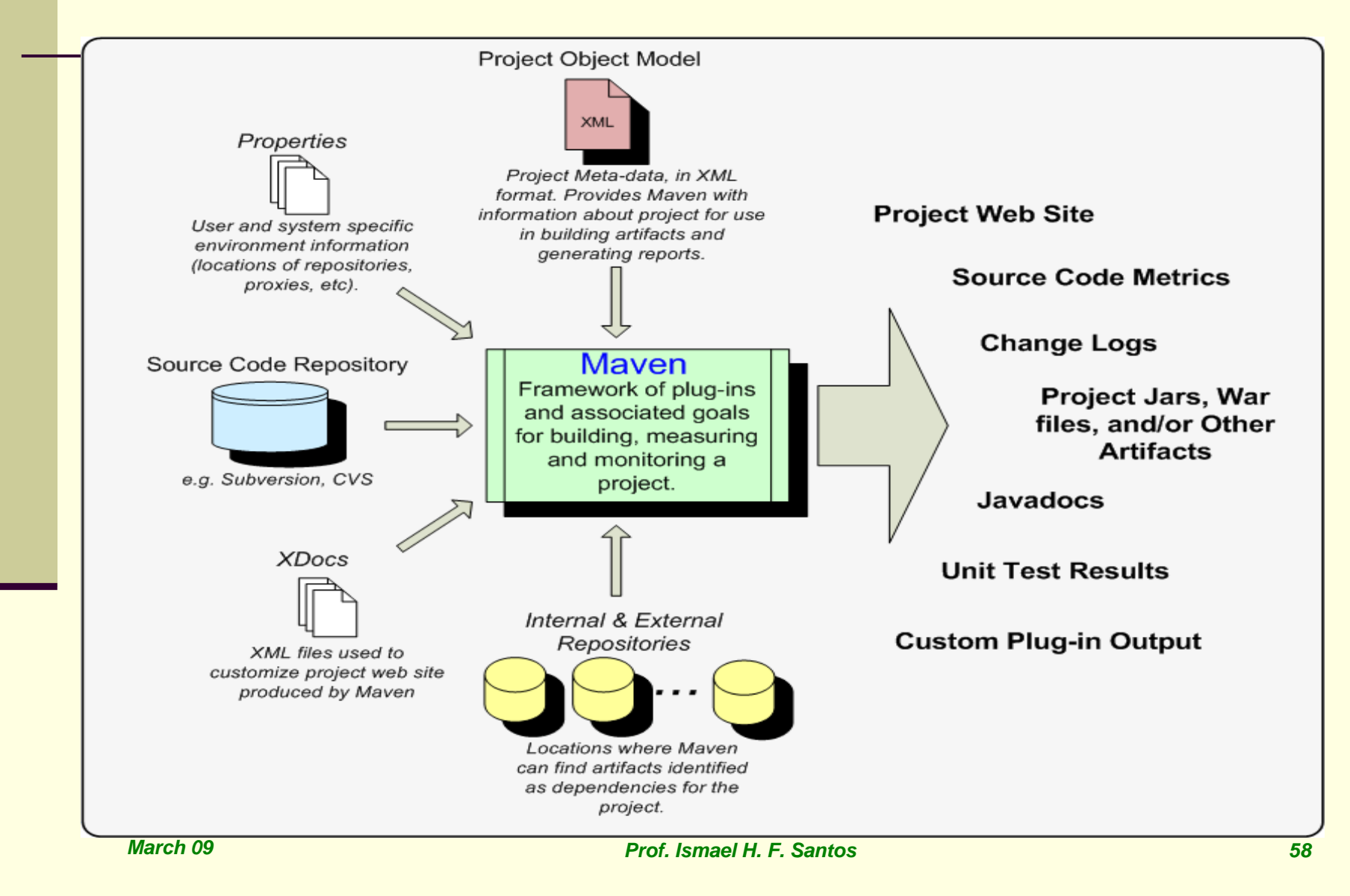

### Coding Standards & Maven

- Maven Provides a Plug-In Architecture for 3<sup>rd</sup> Party Applications
- Check Style Description
	- Development Tool for Java Programmers
	- **Flexible Enough to Support Any Standard**
	- Checks Coding Style and Coding Structure
	- Optional Checks Include J2EE Requirements

### Coding Standards & Maven

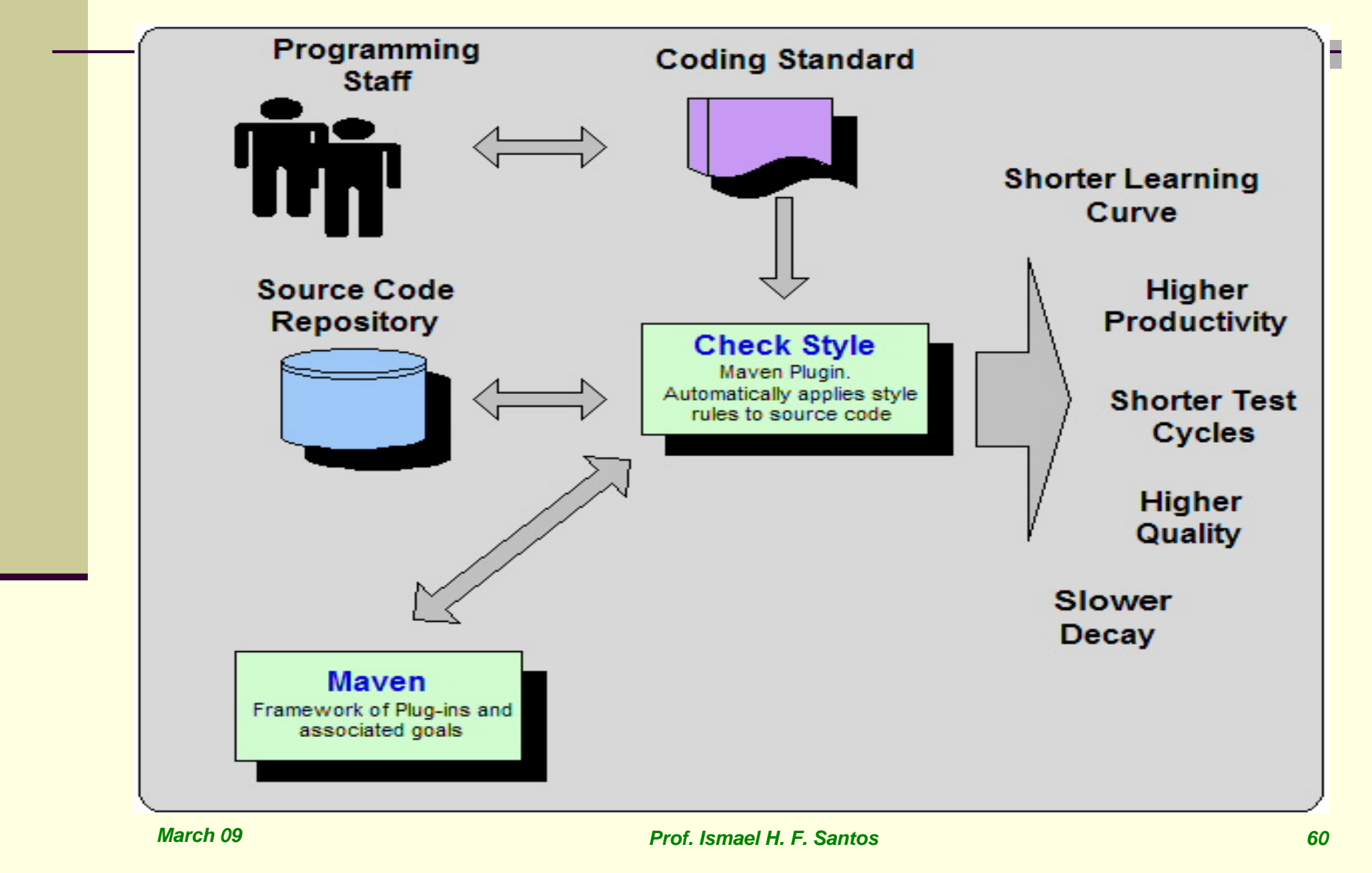

### SCM Plugin has 16 goals

- Seamlessly integrates Maven processes with your SCM repository.
	- $\mathbf{r}$  mvn scm:diff
		- Creates UNIX diff file
	- mvn scm:tag
	- п mvn scm:status
- Dozens of SCM systems supported. п CVS, Subversion, Git

# Maven SCM Support

- Seamlessly integrates Maven processes with your SCM repository.
	- <u>scm:branch</u> branch the project
	- scm:validate validate the scm information in the pom
	- scm:add command to add file
	- scm: unedit command to stop editing the working copy
	- scm:export command to get a fresh exported copy
	- scm:bootstrap command to checkout and build a project
	- scm:changelog command to show the source code revisions
	- scm: list command for get the list of project files

#### The scm plugin maps a lot of commands to a variety of scm implementations

- П checkin - commit the changes to the remote repository (scm server).
- update updates the local working copy with the one from the remote repository (scm server).

T

#### **E** Configuration

...

 $<$ s $<$ m $>$ 

```
<connection>
```
scm:svn:http://somerepository.com/svn\_repo/trunk

```
</connection>
```
<developerConnection>

scm:svn:https://somerepository.com/svn\_repo/trunk

</developerConnection>

<url>http://somerepository.com/view.cvs</url>

 $\langle$  scm $\rangle$ 

...

</project>

### ■ http://maven.apache.org/scm/maven-scmplugin/usage.html

*March 09*

#### **E** Configuration

...

 $<$ s $<$ m $>$ 

```
<connection>
```
scm:svn:http://somerepository.com/svn\_repo/trunk

```
</connection>
```
<developerConnection>

scm:svn:https://somerepository.com/svn\_repo/trunk

</developerConnection>

<url>http://somerepository.com/view.cvs</url>

 $\langle$  scm $\rangle$ 

...

</project>

### ■ http://maven.apache.org/scm/maven-scmplugin/usage.html

*March 09*

### Bootstrapping a Project Using a POM

 http://maven.apache.org/scm/maven-scmplugin/examples/bootstrapping-with-pom.html

Other SCM Commands

 http://maven.apache.org/scm/maven-scmplugin/examples/scm-advance-features.html